# LIVIA ALARIO - IVANA SACCHI - ITALO FAUSTINELLI FRATIONARE

PERCORSO DI AVVIO ALLE FRAZIONI PER LA SCUOLA PRIMARIA

ALLEGATO SOFTWARE PER LA LIM - FUNZIONA IN AMBIENTE WINDOWS E MAC

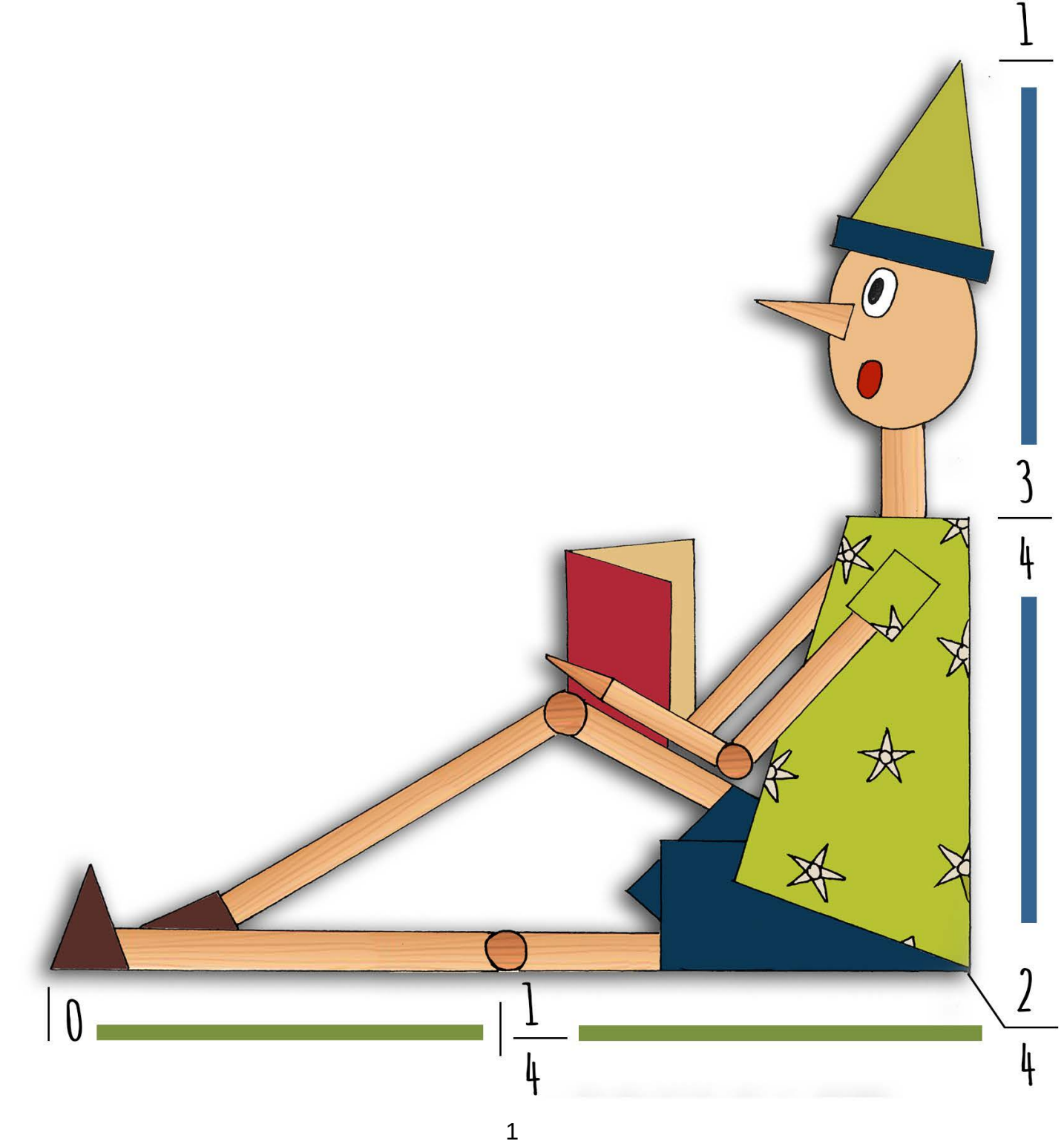

# *Sommario*

## *[Presentazione del testo](#page-3-0)*

## *[Indicazioni per il download e l'utilizzo](#page-4-0)*

- [Download del software e delle schede](#page-4-0)
	- [Utilizzo del sistema operativo Windows](#page-5-0)
	- [Utilizzo del sistema operativo MacOS](#page-6-0)
	- [Il menu del software](#page-7-0)
- [Mappa del percorso](#page-8-0)
- [Organizzazione delle schede](#page-9-0)
	- [Schede di avvio all'attività](#page-9-0)
	- [Schede di esercitazione](#page-9-0)
	- [Schede interattive](#page-10-0)

## *[Obiettivi e indicazione metodologiche e didattiche per le attività](#page-11-0)*

- [A1. Il frazionamento dell'intero](#page-11-0)
- [A2. La denominazione dell'unità frazionaria](#page-13-0)
- A3 La ricostruzione dell'intero a partire dall'unità frazionaria
- A4 La scrittura in cifre dell'unità frazionaria e l'uso delle diverse rappresentazioni
- A5 Il confronto delle unità frazionarie
- A6. L'unione di più unità frazionarie
- A7. La ricostruzione dell'intero a partire da una sua frazione
- A8. Il conteggio per unità frazionarie
- A9. Le frazioni oltre l'intero
- A10. Dalle frazioni oltre l'intero ai numeri misti
- A11. I numeri decimali come un particolare caso di numeri misti
- A12. La rappresentazione sulla linea dei numeri

#### *Software per esercitazioni personali, attività alla LIM, e schede per altre attività*

- Indicazioni generali
- Esercitazioni personali
- Attività alla LIM
- Indicazioni per le altre attività
- A1. Il frazionamento dell'intero
	- Software di esercitazione e attività alla LIM
	- Altre attività
- A2. La denominazione dell'unità frazionaria
	- Software di esercitazione e attività alla LIM
	- Altre attività
- A3 La ricostruzione dell'intero a partire dall'unità frazionaria
	- Software di esercitazione e attività alla LIM
	- Altre attività
- A4 La scrittura in cifre dell'unità frazionaria e l'uso delle diverse rappresentazioni
	- Software di esercitazione e attività alla LIM
	- Altre attività
- A5 Il confronto delle unità frazionarie
- Software di esercitazione e attività alla LIM
- Altre attività
- A6. L'unione di più unità frazionarie
	- Software di esercitazione e attività alla LIM
	- Altre attività
- A7. La ricostruzione dell'intero a partire da una sua frazione
	- Software di esercitazione e attività alla LIM
	- Altre attività
- A8. Il conteggio per unità frazionarie
	- Software di esercitazione e attività alla LIM
	- Altre attività
- A9. Le frazioni oltre l'intero
	- Software di esercitazione e attività alla LIM
	- Altre attività
- A10. Dalle frazioni oltre l'intero ai numeri misti
	- Software di esercitazione e attività alla LIM
	- Altre attività
- A11. I numeri decimali come un particolare caso di numeri misti
	- Software di esercitazione e attività alla LIM
	- Altre attività
- A12. La rappresentazione sulla linea dei numeri Software di esercitazione e attività alla LIM Altre attività

## *Dati di accesso per il download del software*

# <span id="page-3-0"></span>*Presentazione del testo*

Sovente le frazioni costituiscono uno degli insegnamenti/apprendimenti scolastici esposti al rischio di insuccesso.

Questa proposta riassume un lunghissimo lavoro sperimentato in classe, svolto alla luce di un ricorrente impegno di formazione.

Nel testo è possibile reperire

- indicazioni metodologiche, che mettono al centro il "fare" degli studenti per costruire la loro conoscenza;
- numerosi software, pensati a supporto di attività collettive da svolgere alla LIM;
- schede stampabili per coinvolgere la classe nella costruzione dei saperi in gioco;
- schede stampabili per attività di esercitazione e approfondimento da svolgere a livello individuale o di coppia;
- schede interattive che possono essere utilizzate su computer, tablet o smartphone.

La proposta si articola, attraverso una serie di tappe, con lenta gradualità; viene prestata attenzione a distinguere i diversi processi di elaborazione del numero frazionario e alle trasformazioni da un tipo di rappresentazione ad un altro.

Una proposta che potrebbe risultare nuova è la pratica del conteggio applicata alle unità frazionarie. Mentre è comune trovare questa attività nell'insegnamento dei numeri naturali e decimali, non sempre viene sperimentata e consolidata relativamente alle unità frazionarie.

Una seconda possibile novità è il metodo per presentare i numeri decimali, qui visti semplicemente come un particolare caso di numero misto.

Questo testo contiene anche una guida al software allegato.

La prima parte del testo fornisce le indicazioni per il download del software e per l'utilizzo nei sistemi operativi *Windows* e *Mac*.

Seguono poi gli argomenti trattati e i loro obiettivi.

Nelle pagine successive sono descritti i software per le varie attività. Questi dovrebbero essere intuitivi nel loro funzionamento (a misura di bambino), ma talvolta le differenze tra un'attività e l'altra sono minime e l'interfaccia risulta uguale: consigliamo di controllare nel testo le caratteristiche, in modo da selezionare quelle più funzionali per il bambino.

Per favorire una rapida ricerca, le descrizioni sono sintetiche.

# <span id="page-4-0"></span>*Indicazioni per il download <sup>e</sup> l'utilizzo*

Effettuare il download seguendo le indicazioni riportate in questo capitolo.

Il software è stato scansionato con [Kaspersky Antivirus:](https://www.kaspersky.it/) non contiene quindi minacce. Nonostante questo, alcuni antivirus segnalano file non sicuri: si tratta di falsi riconoscimenti. In questo caso inserire i file tra le eccezioni dell'antivirus (segnalarli come sicuri). Se l'antivirus avesse eliminato alcuni file, sarà necessario ripetere il download del pacchetto (ovviamente il programma eliminato non sarebbe funzionante).

A [questo indirizzo](https://www.ivana.it/jm/come-inserire-la-cartella-del-software-tra-le-eccezioni-dell-antivirus) ci sono indicazioni per gli antivirus [Avast](https://www.avast.com/it-it/) e [AVG](https://www.avg.com/it-it/). I filmati mostrano una cartella diversa da questo software, ma la procedura è la stessa.

Se si desiderasse un ulteriore controllo dei file, segnalo il sito [VirusTotal](https://www.virustotal.com/gui/home/upload): è possibile controllare rapidamente i file sospetti con 56 antivirus ed avere immediatamente il report del controllo.

## *Download del software e delle schede*

Accedere al sito [www.ivana.it.](https://www.ivana.it/jm/)

Inserire i dati di accesso nel *blocco di Login* e premere il pulsante *Login*. Le credenziali sono riportate nell'ultimo capitolo (*"Dati di accesso per il download del software"*).

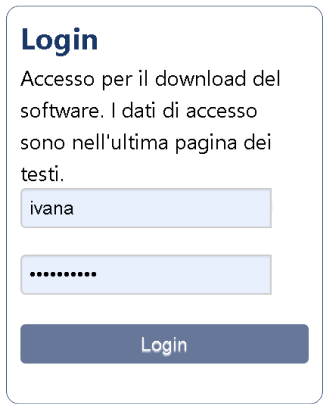

Verrà visualizzata la pagina *Libri*; qualora non venisse visualizzata automaticamente, richiamarla dal menù orizzontale del sito.

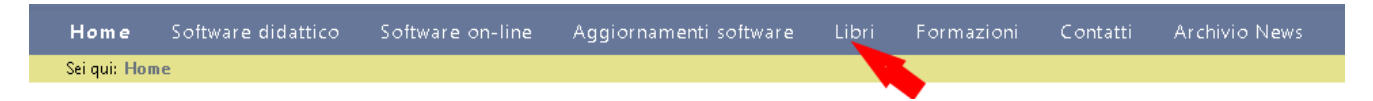

Cliccare su *Frazionare* per accedere alla pagina del download.

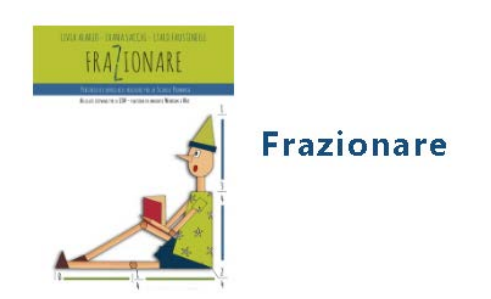

<span id="page-5-0"></span>In questa pagina sono disponibili per il download

- il software (in formato per s.o. *Windows*, *Mac*)
- la mappa del percorso,
- schede di avvio alle attività,
- schede di esercitazione,
- schede interattive.

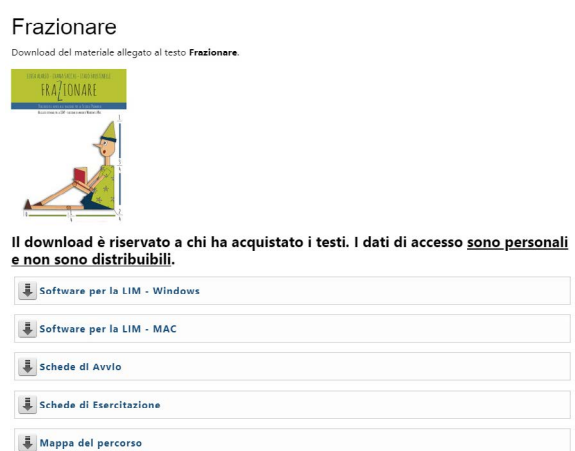

Tutto il software è contenuto in un solo file di nome *FrazionareWin.zip* per il s.o. *Windows* e *FrazionareMAC.zip* per il s.o. *Mac* (l'estensione potrebbe non essere visibile).

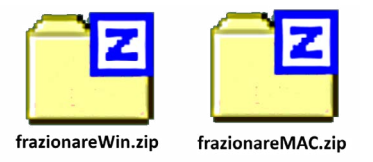

L'icona visualizzata sui file dipende dal software installato sul computer, quindi potrebbe essere diversa.

## *Utilizzo del sistema operativo Windows*

Decomprimere il file scaricato.

Per la decompressione, generalmente è sufficiente un clic destro sul file e scegliere, nella finestra di menù contestuale che viene visualizzata, la funzione *Estrai tutto*.

Qualora vi fossero problemi nella decompressione, consiglio di scaricare un software di decompressione gratuito, ad esempio [7-Zip](https://www.7-zip.org/).

Dopo la decompressione si otterrà una cartella dal nome *Frazionare*. Questa cartella contiene tutto il software.

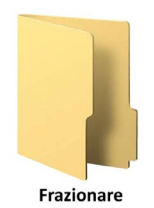

Aprire la cartella ed avviare il file *Frazionare.exe* (l'estensione *.exe* potrebbe non essere visibile). Navigando nel menù è possibile accedere a tutti i software (non è quindi necessario navigare tra le cartelle).

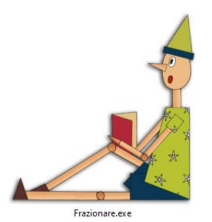

<span id="page-6-0"></span>Per l'organizzazione del software riferirsi ai capitoli seguenti del testo.

## *Utilizzo del sistema operativo MacOS*

Il software proviene dalla rete e non è registrato sulla *Apple*. Non si avvierà immediatamente e mostrerà invece una finestra di avviso. Non si ratta di un problema. La cosa è segnalata anche sul [sito di supporto Apple.](https://support.apple.com/it-it/guide/mac-help/mh40616/mac)

Effettuare il download del software.

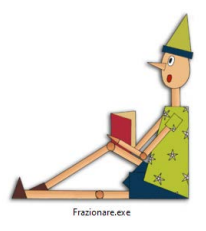

Per avviare il software seguire queste indicazioni (sono le stesse riportate nel sito di supporto).

- Visualizzare il file *Frazionare* nel *finder* (non utilizzare *Launchpad* per realizzare questa operazione perchè non consente di accedere al menu di scelta rapida).
- Premere il tasto Ctrl e, mantenendolo premuto, cliccare sul file *Frazionare*.
- Nel menù di scelta che viene visualizzato scegliere *Apri*.

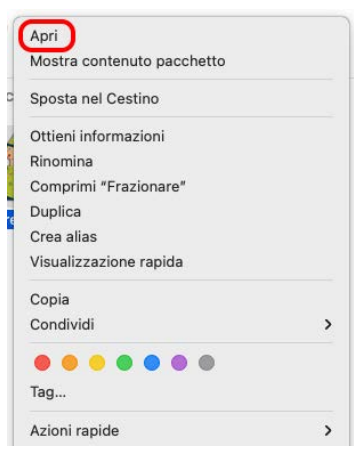

• Nella seconda finestra che viene visualizzata selezionare nuovamente *Apri*.

Questa operazione è necessaria solo al primo avvio. In seguito il file si avvierà normalmente.

## <span id="page-7-0"></span>*Il menu del software*

All'avvio del software viene visualizzato il menù.

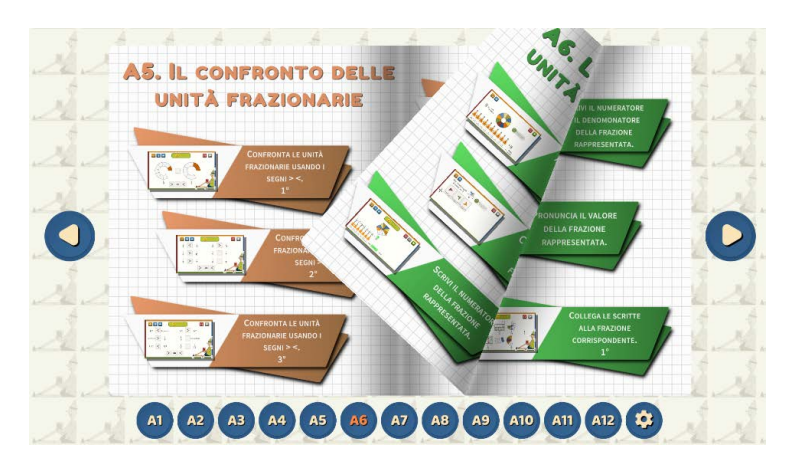

Utilizzando i pulsanti in basso è possibile raggiungere velocemente le attività relative all'unità ricercata; le attività, raggruppate per unità, sono descritte nella seconda parte del testo.

In alternativa è possibile utilizzare i due pulsanti laterali per sfogliare le pagine. Alcune unità hanno numerose attività, quindi non bastano le due pagine: per visualizzare le attività successive utilizzare i pulsanti per sfogliare le pagine.

## <span id="page-8-0"></span>*Mappa del percorso*

La mappa, scaricabile in formato *PDF* nell'area di download, riassume in modalità grafica quanto esplicitato nel testo.

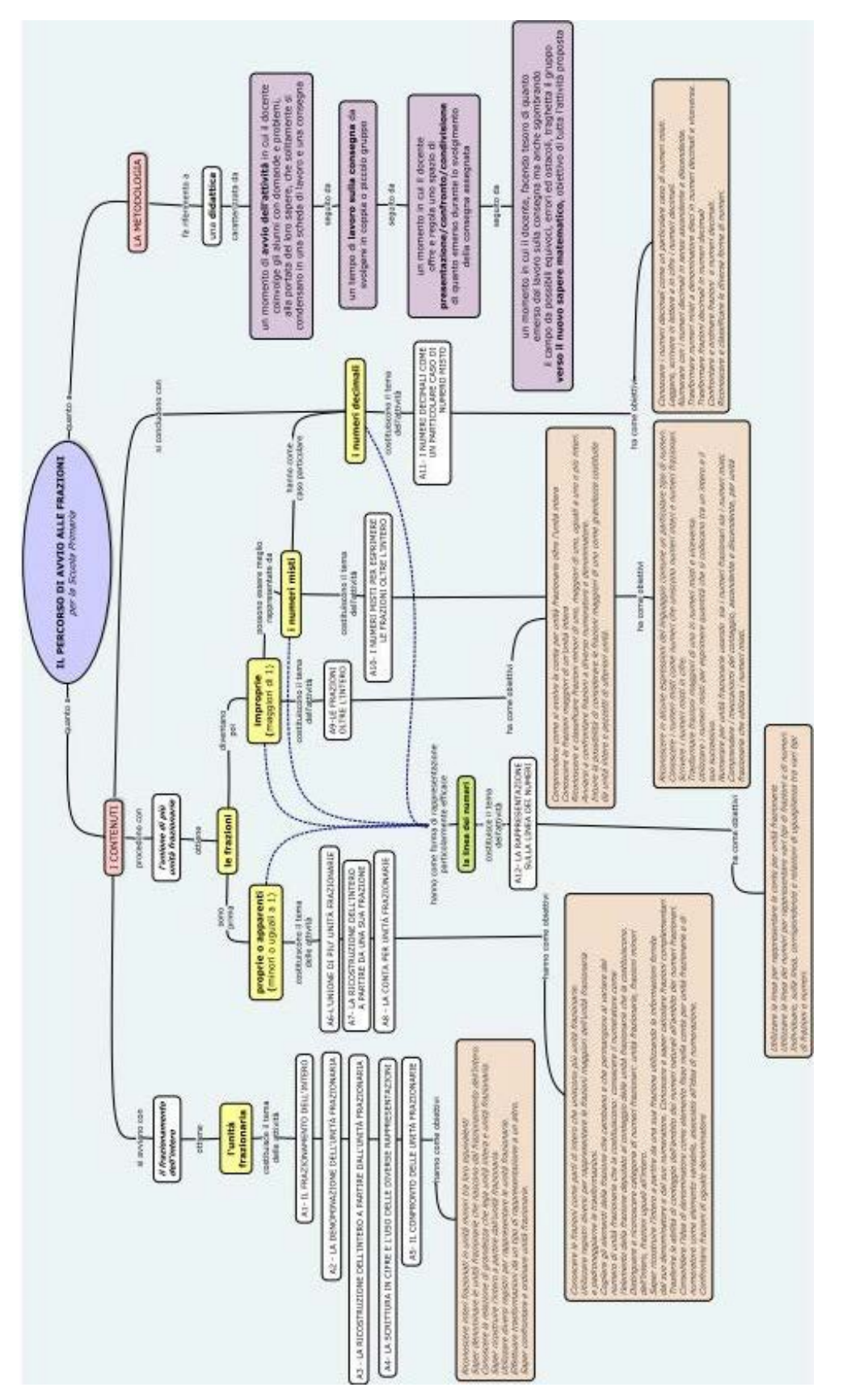

## <span id="page-9-0"></span>*Organizzazione delle schede*

In download sono disponibili due fascicoli in formato *PDF e una cartella compressa contenente altre schede*:

- *Schede di avvio all'attività*
- *Schede di esercitazione*
- *Schede interattive*

## *Schede di avvio all'attività*

Nel primo fascicolo le schede sono individuate dalla sigla *CAn* (C.A3, C.A4, ..., C.A12). *C* come coinvolgimento, *An* per identificare l'unità alla quale si riferiscono, dalla terza attività in poi in poi.

Queste schede, una per ogni unità, hanno l'obiettivo di introdurre l'argomento da trattare e coinvolgere i bambini in un primo momento di lavoro; focalizzato sul quel particolare argomento.

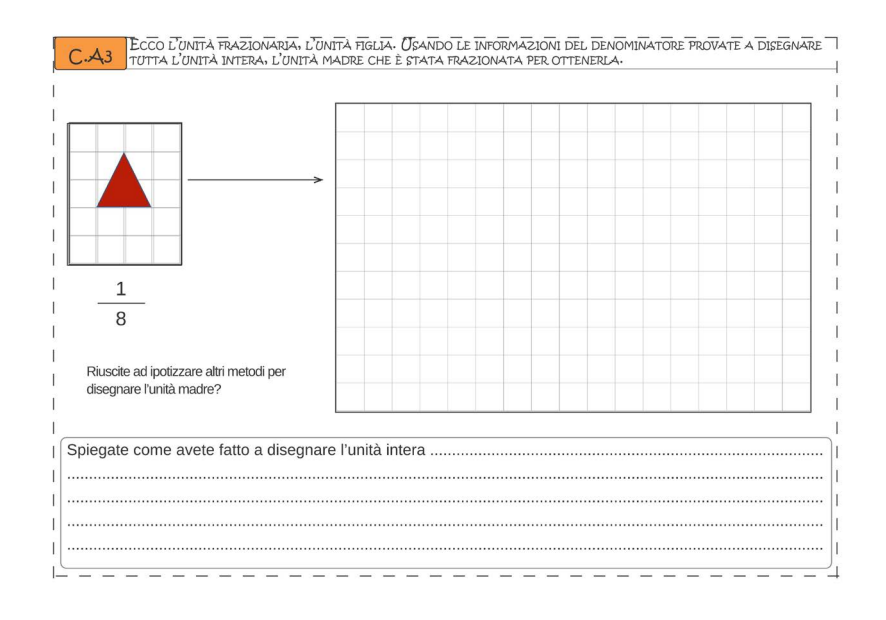

## *Schede di esercitazione*

Nel secondo fascicolo le schede sono individuate dalla sigla  $En_1.n_2$  (E1.2, E1.2, ...., E2.1,....). *E* come esercitazione; il numero prima del puntino identifica l'unità e il successivo è un numero progressivo relativo alla scheda.

Consigliamo di proporre queste attività dopo la spiegazione e dopo le esercitazioni collettive alla LIM. Sono schede destinate ad approfondimenti da svolgere individualmente o in coppia.

<span id="page-10-0"></span>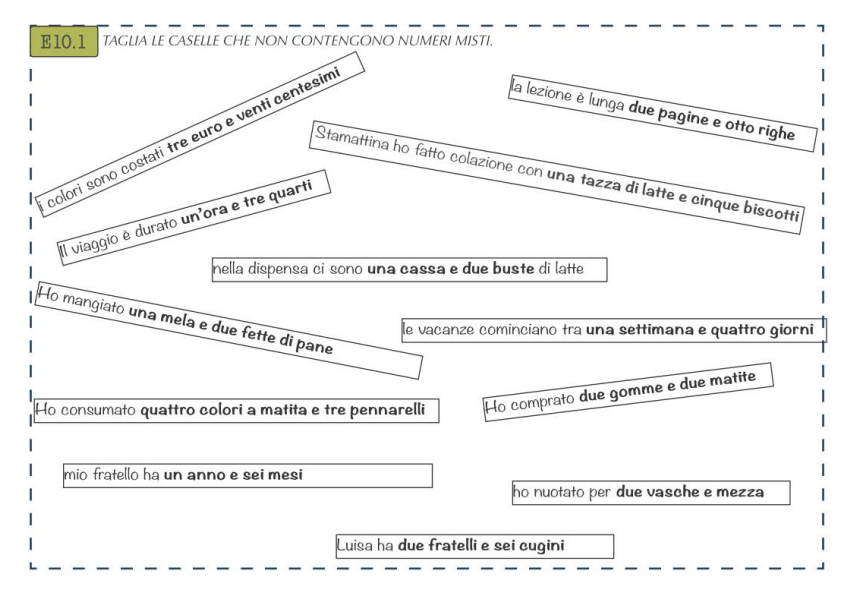

Le schede a disposizione possono costituire suggerimenti per il docente, in modo da realizzarne di simili.

## *Schede interattive*

Le schede interattive sono fornite in pagina singola, per facilitarne la distribuzione via rete.

Corrispondono alle schede di esercitazione, e sono quindi siglate nello stesso modo: *En<sub>1</sub>.n<sub>2</sub>* (E1.2, E1.2, ...., E2.1,....). Non tutte le schede sono serò disponibili in formato interattivo: sono inserite solo quelle che hanno permesso una traduzione in formato interattivo.

Le schede sono state testate con il lettore *Adobe Acrobat Reader*, disponibile per *Windows, MacOS, Android e iOS*: si consiglia l'installazione di questo lettore.

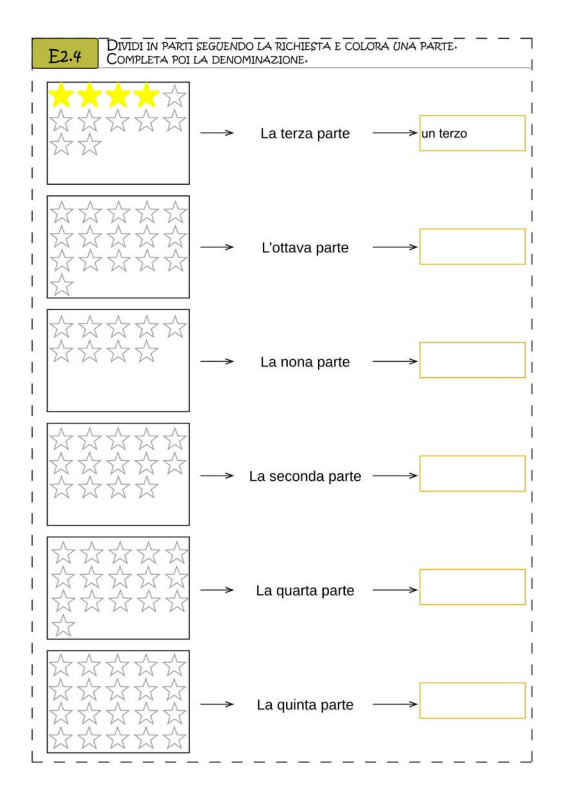

## <span id="page-11-0"></span>*Obiettivi <sup>e</sup> indicazione metodologiche <sup>e</sup> didattiche per le attività*

## *A1. Il frazionamento dell'intero*

### *Obiettivi dell'attività*

• Distinguere interi spezzettati in parti diverse da interi frazionati in parti minori tra loro equivalenti.

#### *Indicazioni metodologiche e didattiche*

L'attività si avvia con una conversazione che invita i bambini a mettersi in gioco nel processo di apprendimento. La prima sfida è la scoperta del numero uno, la sua grandezza, la necessità che a volte abbiamo di frazionarlo.

Domande di avvio, finalizzate a portare il centro dell'attenzione su questo argomento, potrebbero essere le seguenti:

- *Secondo voi uno, un'unica unità, è sempre poco?*
- *Vi è mai capitato di pensare che uno sia troppo?*
- *Cosa succede, cosa possiamo fare quando una sola unità intera, anche uno solo, è troppo?*

*Provate a pensarci, parlatene con il vostro compagno e poi condivideremo le vostre riflessioni.*

Dopo aver lasciato il tempo alla coppia, ascoltiamo i bambini e guidiamo la conversazione comune.

È facile che emergano esempi di unità troppo grandi: un'intera vaschetta di gelato, un'intera teglia di pasta al forno, un intero sacchetto di caramelle, un'intera pagina di operazioni...

Cosa facciamo di solito in questi casi? Cerchiamo di fare parti più piccole.

Es: una torta oppure una pizza divise in fette, un sacchetto di caramelle diviso in pugnetti, ...

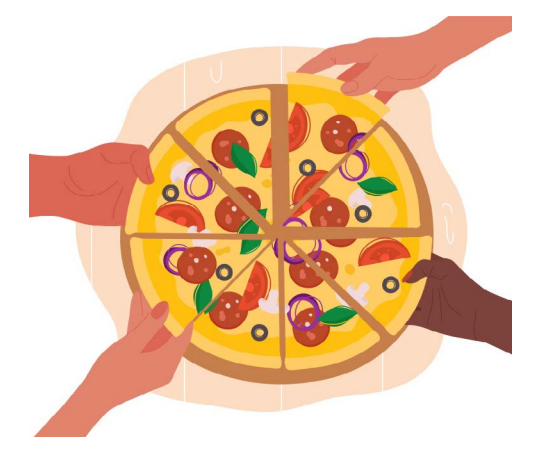

L'importante di questo dividere è che le parti non siano una più grande e una più piccola, ma abbiano lo stesso valore, siano equi-valenti. Solo facendo le parti in questo modo nessuno litiga o si lamenta: solo in questo caso si può dire che l'intero è stato *frazionato*.

Se le parti sono diverse, una più grande e una più piccola, chi le riceve potrebbe lamentarsi: la distribuzione non è stata equa: le parti non sono *equivalenti*.

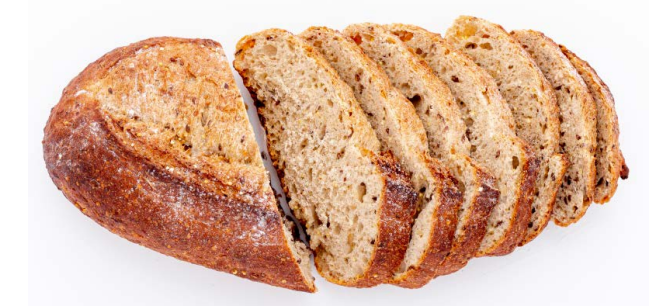

È importante sottolineare, anche più volte, che "*equivalenti*" non significa necessariamente uguali sotto tutti i punti di vista: due pugnetti di caramelle possono essere considerati equivalenti anche se le caramelle dei due pugnetti hanno gusti diversi, sono avvolte in modo diverso o presentano diversità in altri elementi secondari; fette di pizza possono essere considerate equivalenti anche se di gusti diversi.

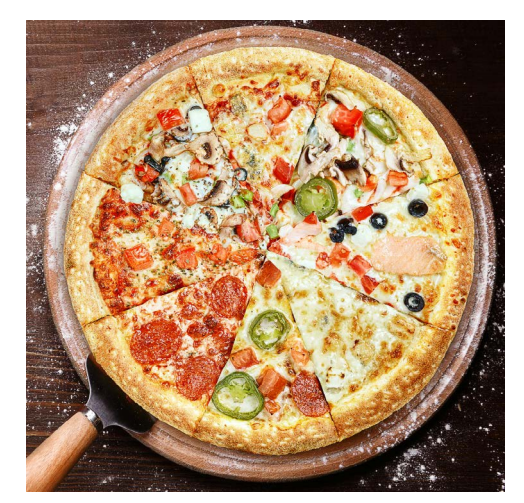

L'attività alla LIM può essere svolta con l'intero gruppo classe; infatti permette ai bambini di esercitarsi a riconoscere gli interi che sono stati frazionati; viene proposta da subito anche l'occasione di riflettere sul frazionamento delle quantità, cioè sul frazionamento di interi discontinui.

Non introduciamo ancora il lessico delle unità frazionarie. Limitiamoci a controllare che l'intero sia ben frazionato, indicando solo il numero delle parti ottenute e sottolineando che la parte è *n* volte più piccola dell'unità, che è *n* volte più grande.

## <span id="page-13-0"></span>*A2. La denominazione dell'unità frazionaria*

#### *Obiettivi dell'attività*

- Conoscere la relazione tra il numero delle parti ottenute con il frazionamento e la denominazione della singola unità frazionaria.
- Saper denominare le unità frazionarie che nascono dal frazionamento dell'intero.
- Riconoscere la relazione di grandezza tra unità intera e unità frazionaria.

#### *Indicazioni metodologiche e didattiche*

L'attività propone un approfondimento sull'unità frazionaria e sul significato del denominatore, che costituisce l'elemento cardine del nome della frazione; intende inoltre dare un senso all'uso dei numeri ordinali che caratterizzano la denominazione delle frazioni nella nostra cultura.

In questa unità non si propone ancora la scrittura in cifre.

Rivolgiamoci ai bambini per coinvolgerli nell'attività:

- *Che nome potremmo dare a questi pezzetti di unità, a queste parti che nascono quando un'unità intera viene frazionata?*
- *Certo non possiamo dare loro un nome di fantasia. Un buon nome dovrebbe cercare di far capire "quanto" siano piccole queste nuove parti e dal frazionamento di quale unità siano nate.*

Proponiamo poi l'immagine di un'unità madre e delle unità figlie che nascono con il frazionamento: questa immagine ci accompagnerà in varie attività.

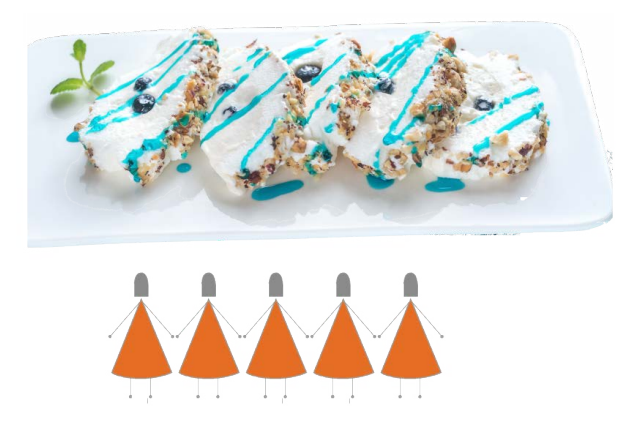

Le unità figlie, appena nate, sono contate e marchiate con un cognome di famiglia: un cognome uguale per tutte, che viene deciso contando il numero di figli. Il numero ordinale attribuito all'ultima figlia dà il cognome a tutte, è la denominazione di tutte le unità frazionarie: *prima parte, seconda parte, terza parte, quarta parte, quinta parte*.

Proprio come ogni altro cognome, anche il denominatore dice di chi è figlia l'unità frazionaria: i *quinti* (come nell'esempio) dicono di essere figli di un'unità madre frazionata in cinque parti e di essere in cinque unità sorelle, gli ottavi dicono di essere figli di un'unità madre frazionata in otto parti e di essere in otto unità sorelle.

Anche nel linguaggio comune si utilizzano gli ordinali per riferirsi al numero dei figli: se il terzo figlio è l'ultimo, questo ci dice che la mamma ha avuto tre figli; il quarto ci fa pensare a quattro figli. Analogamente, il denominatore quarto deve farci pensare che la divisione dell'intero abbia dato origine a quattro parti.